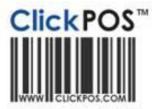

## **Upgrade Notice**

#### 31-05-2010 11pm AEST Automatic upgrade

The upgrade will be performed automatically. For queries relating to this upgrade, please email <u>help@clickpos.com</u> NOTE: this notice is confidential and only to be viewed by clients that are actively using ClickPOS. If you have received this notice in error, or no longer use ClickPOS, please email to <u>help@clickpos.com</u> advising removal of your details from our mailing list.

| Sale   Multiple accessory refunds<br>Impact: High<br>Affected: certain staff                                                                                                    |                                                                                                    |
|----------------------------------------------------------------------------------------------------|----------------------------------------------------------------------------------------------------|
| Barcode       Description       Qty       Item       Sale         666       Megan J Mcintyre       10       150.00       1500.00       Refund         Preduct the quantity you want to refund         Product       Megan J Mcintyre       Barcode       666         Qty       09       09       00       00         OK       Cancel       00       00       00       00       00 | Improved Features:<br>You now have the ability to<br>refund multiple items from the<br>one invoice.<br>Navigation:<br>'Sale' – 'Sell Product'<br>Instructions for use:<br>You can perform refunds as<br>normal but you have the<br>added convenience of<br>refunding multiple items.<br>When you click refund, you<br>are prompted with a<br>confirmation box that allows<br>you to refund multiple<br>amounts. |
| Usergroup permissions<br>Impact: Moderate<br>Affected: Certain Staff                                                                                                    |                                                                                                    |
| <ul> <li>1.10.140 SalesRep is compulsory</li> <li>1.10.141 Do not allow to change Sales Reps after sale completed</li> </ul>                                                                                                    | Summary <ul> <li>Deny the ability to change sales rep after a sale has been completed</li> </ul>                                                                                                    |

This can be found in '1.00.000 access the sale screen'

| 3.10.135 On account customer selected when adding a new customer | <ul> <li>Customer 'On Account'<br/>is ticked automatically<br/>when creating a new<br/>customer</li> <li>This can be found in<br/>'3.00.000 Maintain<br/>Card file'</li> </ul> |
|------------------------------------------------------------------|----------------------------------------------------------------------------------------------------|
|                                                                  |                                                                                                    |

# Accounts | Supp. Pay Impact: Moderate Affected: Certain Staff

| Show only outstanding invoices | <b>Navigation</b><br>'Accounts' – 'Payment' –<br>'Supp. Pay'                                                       |
|--------------------------------|----------------------------------------------------------------------------------------------------|
|                                | <b>Summary</b><br>When searching in 'Supp.<br>Pay' there is now the option to<br>only show outstanding<br>invoices |

## Reconcile Revenue | Outstanding Reconcile Search

Impact: Moderate Affected: Certain Staff

| Name/Conam  | e Sales<br>Rep. | Branch | Phone           | Mobile<br>Number | IMEI/ESN          | Plan     | Purchase<br>Price | Expected<br>Amount | Received<br>Amount Reconcile |   |
|-------------|-----------------|--------|-----------------|------------------|-------------------|----------|-------------------|--------------------|------------------------------|---|
|             | -               | Head   | Motorola        |                  |                   | Outright |                   |                    |                              |   |
| DOA DOA     |                 | Office | AND STORES      |                  | 454354545454354   | Sale     | 166.00            | 52.00              | 0.00                         |   |
|             |                 | Head   | Apple<br>iPhone |                  |                   | Outright |                   |                    | (all the                     |   |
| DOA DOA     |                 | Office | 16GB            |                  | 7566756756756756  | Sale     | 973.56            | 26.00              | 0.00                         | L |
| JAG         |                 |        |                 |                  |                   |          |                   |                    |                              |   |
| WELDING PT  | Alan            | Head   |                 |                  |                   | Outright |                   |                    |                              |   |
| LTD         | Waller          | Office | Acer AAA        | 1                | fghtffh           | Sale     | 0.00              | 52.00              | 0.00                         | L |
| JAG         |                 |        |                 |                  |                   |          |                   |                    |                              |   |
| WELDING PT  | Alan            | Head   |                 |                  |                   | Outright |                   |                    | Tel ent                      |   |
| LTD         | Waller          | Office | Acer AAA        | 1                | fghtffh           | Sale     | 0.00              | 50.00              | 0.00                         | L |
| Serkan      |                 |        | Apple           |                  |                   |          |                   |                    |                              |   |
| Tokgoz test | Demo            | Head   | iPhone          |                  |                   | Outright |                   |                    |                              | - |
| comp        | Name            | Office | 16GB            | 0                | 76878878787878787 | Sale     | 973.56            | 200.00             | 0.00                         |   |

## **Navigation**

'Maintain' - 'Tariff Plant' -'Outstanding Reconcile Revenue' - 'Search'

## Summary

When searching in 'outstanding reconcile Revenue' You now have the option of ticking all of the boxes

Please note the tick all box in the purple bar only ticks all the boxes on that page. So if you had multiple pages, you would have to do that for each page

Please login to the test site to verify and test overall functionality of the new features and recent changes http://www.clickpos.net/login

| 1    | Company login<br>Company : |          | User login<br>Username : |              |
|------|----------------------------|----------|--------------------------|--------------|
|      | Password                   |          | Password                 | OK           |
| in u | sing barcode scanner &     | REPAILT4 |                          |              |
| in u | Enter your password, the   | REPAILT4 | scanner to scan your sta | Iff ID card. |
| in u |                            | REPAILT4 | scanner to scan your sta | Iff ID card. |

Company: myco Company Password: myco User: myco1 (through to myco9) Password: password